# **General Overview of RLM's 12C Calculators**

The RLM's 12C calculators, 12C-Pro, 12P-Pro, 12C-Lite and 12P-Lite, are a full simulation of the well known HP-12C calculator in his two versions, the **Classic** and the **Platinum** or Anniversary editions.

The "HP-12C" was designed and introduced by Hewlett-Packard in 1981. After 30 years it is still on the market and is the longest lasting electronic gadget ever. It remains the standard for finance and business professionals around the world.

The Platinum or Anniversary edition is an updated version of the classic with the same functionality and some additions (mainly the look and the Algebraic logic entry mode or "ALG" mode).

The RLM's 12C calculators includes the **Classic** and the **Platinum** calculators models. In the "**C**" calculators (12C-Pro and 12C-Lite) the startup and default model is the **Classic**. In the "**P**" calculators (12P-Pro and 12P-Lite) the startup and default model is the **Platinum**. Nevertheless, you can choose the preferred model in the "**[General Settings](http://doc/14OptSettings.pdf)**" view.

The RLM's 12C calculators series contains additional tools to enhance and improve the overall calculator's functionalities and user experience usability. The difference between the "**Pro**" (12C-Pro and 12P-Pro) and "**Lite**" (12C-Lite and 12P-Lite) is in the additional tools included.

Since the RLM's 12C is a simulation of the real HP-12C, we strongly recommend that you download the original calculator Owner's Manual from the HP website at "**[www.hp.com](http://h10025.www1.hp.com/ewfrf/wc/manualCategory?product=315564&lc=en&cc=us&dlc=en&lang=en&cc=us)**". All the functions, examples and features described in this manual are valid for this calculator.

Touch any of the help topic buttons in the list on the left to show an explanation of each subject.

### **RLM's 12C Calculators Expanded Functionality**

The additional tools and features added to the real HP-12C are accessible by touching either the **OPT** key or the Calculator's Logo. This shows the Options Selection View over the keyboard (the **Blue** ones are present in the "**Pro**" models only, the **Red** ones are included in both).

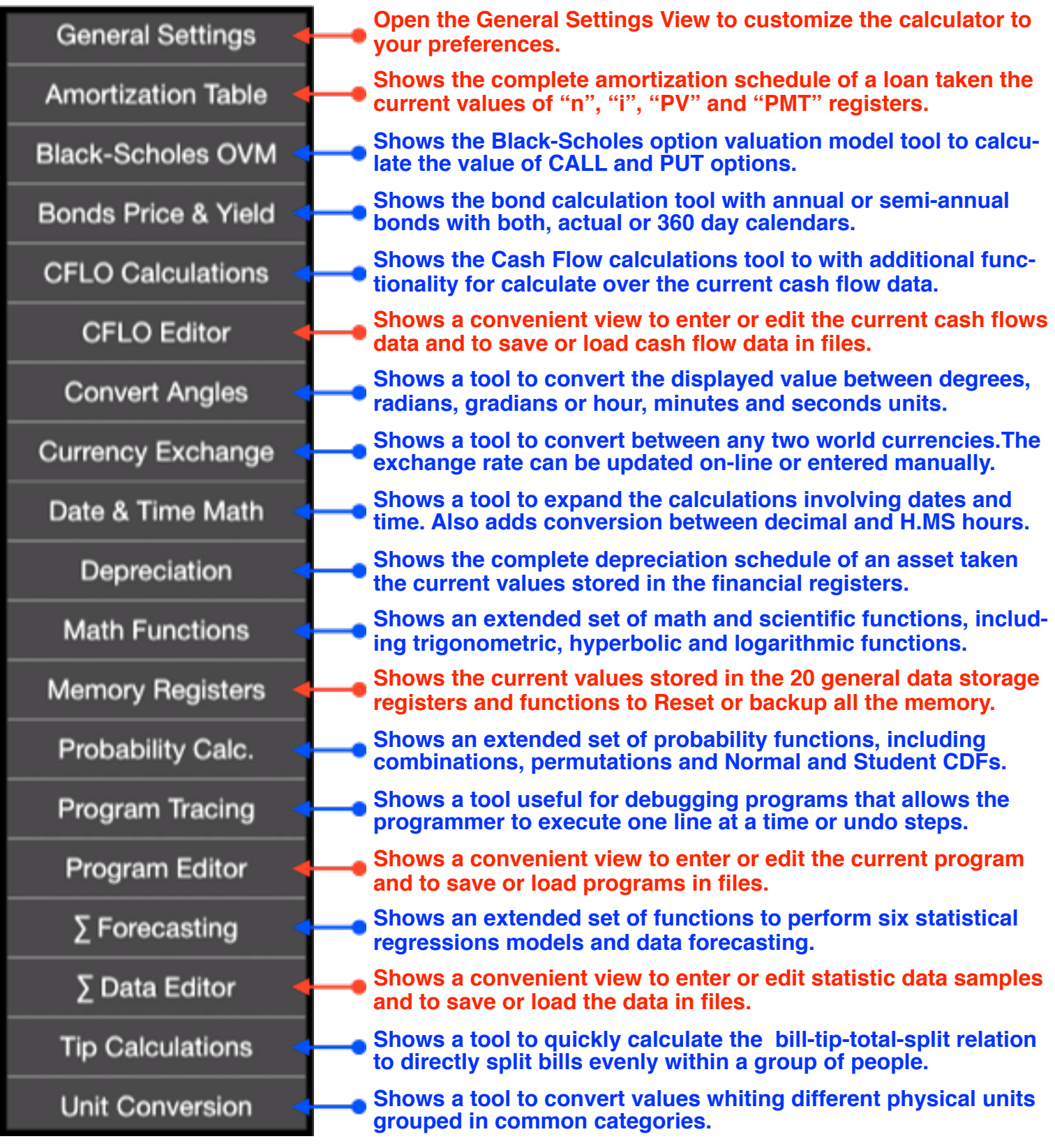

This Help View keeps a record of the topics viewed. At any time you can get back to the previous selected topic by pressing the  $\bigodot$  button.

To close the Help View and get back to the RLM's 12C main view interface, touch the  $\Box$  button below.

Press any of the help topic buttons at the left to show an explanation of each subject.

#### **For further information and support go to...**

## **"[www.rlmtools.com](http://www.rlmtools.com)"**

**or send an email to...**

## **["support@rlmtools.com"](mailto:support@rlmtools.com?subject=RLM)**

#### **DISCLAIMER: THIS IS NOT A HEWLETT-PACKARD CALCULATOR, AND IS NOT SPONSORED, SUPPORTED OR UNDERWRITTEN IN ANYWAY BY HEWLETT-PACKARD OR ANY OF ITS SUBSIDIARIES.**

RLM Software witch to thanks Mr. Michael Dorward for his disinterested help and in the revision of the help documents.